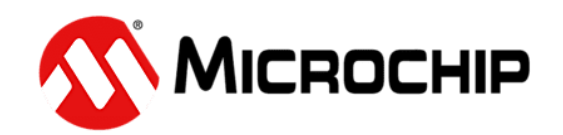

# ATF15xx CPLD ISP Software - ATMISP Contents & Installation Instructions

## **I. Contents:**

- 1. ATMISP7 setup.exe Installation executable for ATMISP v7.x.
- 2. QSTutor.pdf Quick Start Tutorial for ATMISP v7.x using ATF15xx-DK3 CPLD Development/Programmer board and ATDH1150USB JTAG ISP cable.
- 3. Readme.pdf This README file.

### **II. Installation Instructions:**

#### **NOTES:**

- ATMISP cannot be installed onto a network drive. It can only be installed onto a local hard drive.
- **ADMINISTRATOR PRIVILEGES** are required to install ATMISP.
- All previous versions of ATMISP must be un-installed before installing this version.
- It is recommended to install ATMISP into the default directory [C:\ATMISP7].
- If ProChip Designer is also installed, it will use this version of ATMISP instead for the "Atmel-ISP" step.
- 1. Double-click on *ATMISP7\_setup.exe* in Windows Explorer to start the installation process.
- 3. Follow the instructions in Setup Wizard throughout the installation process. The installation of the FTDI USB drivers is required.
- 4. After the installation is completed and before launching ATMISP for the first time, connect the ATDH1150USB cable to the PC's USB port to complete the installation of the USB drivers.
- 5. Review Quick Start Tutorial. In the main ATMISP window, go to Help  $\rightarrow$  Quick Start Tutorial. This Tutorial will introduce you to the features of the ATMISP software.

#### **PLD Technical Support:**

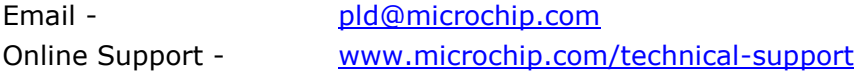